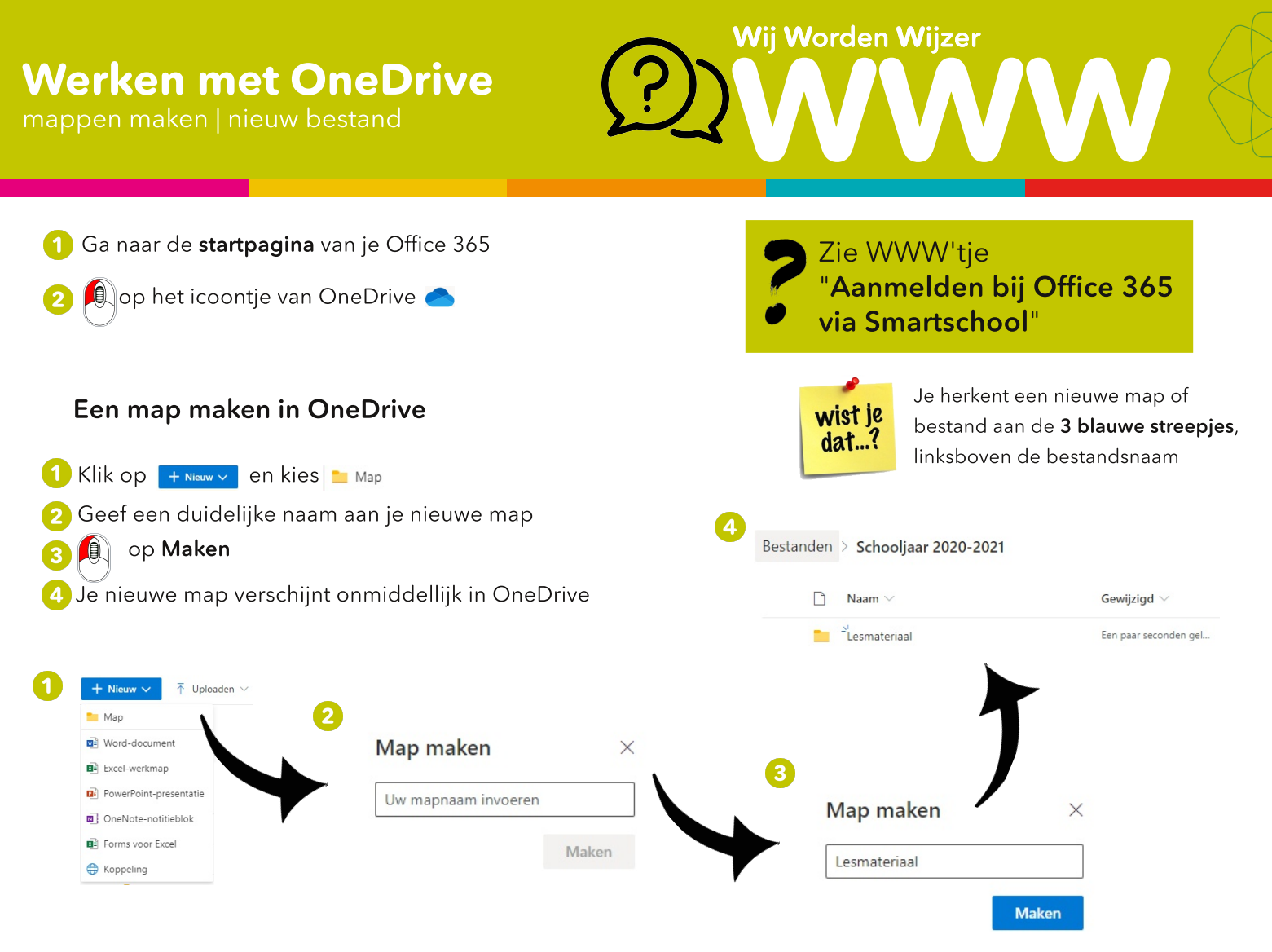

## Een nieuw bestand maken in OneDrive

(1) Klik op | + Nieuw v | en kies het soort bestand dat je wil maken (Word, Excel, Powerpoint, ...)

2 De gekozen applicatie wordt online geopend. In het voorbeeld kiezen we voor een Word-document. De werkwijze voor de andere documenten is dezelfde.

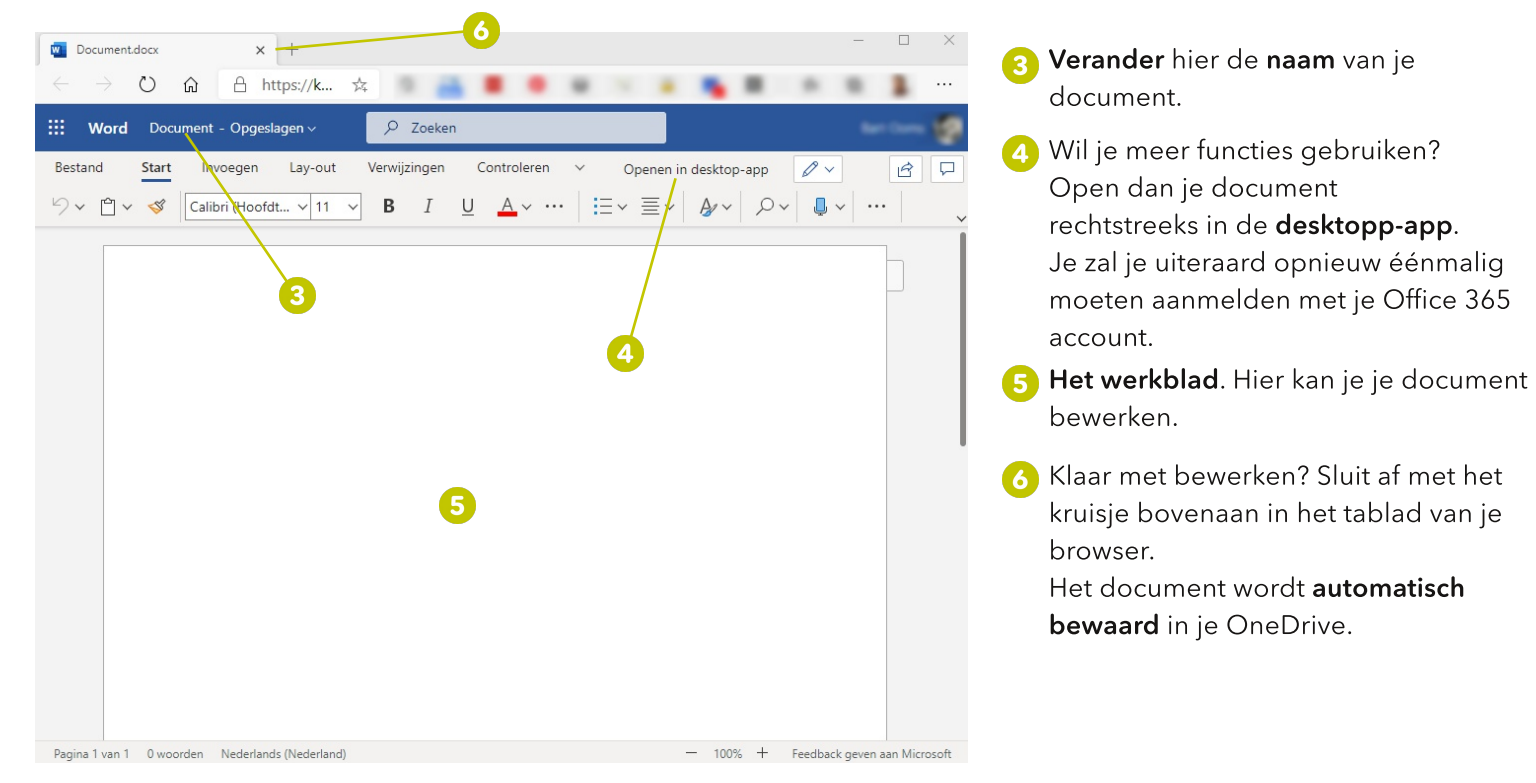